# MySQL Galera Cluster 4

- [Установка и настройка Galera Cluster 4 + MySQL 8 на каждом узле](#page-0-0)
- [Запуск кластера](#page-1-0)
- [Настройка кластера для подключения кассового сервера](#page-2-0)

Galera Cluster – это решение кластеризации баз данных MySQL, реализующий механизм multi-master, используя синхронную репликацию. Galera автоматически обрабатывает размещение данных на разных узлах, позволяя отправлять запросы на чтение и запись на любые узлы в любое время. Синхронная репликация гарантирует, что если изменения произошли на одном узле кластера, то они произошли на всех узлах. Синхронная репликация имеет ряд преимуществ: высокая доступность, параллельное выполнение транзакций на разных узлах и гарантия причинно-следственной связи во всем кластере. Однако при выборе этого решения кластеризации стоит принять во внимание что на практике синхронная репликация данных работает значительно медленнее асинхронной. В этой статье будет описана установка Galera Cluster 4, MySql 8 и настройка кластера с тремя узлами, а так же установка и настройка Pen, балансировщика нагрузки для протоколов на основе TCP и UDP.

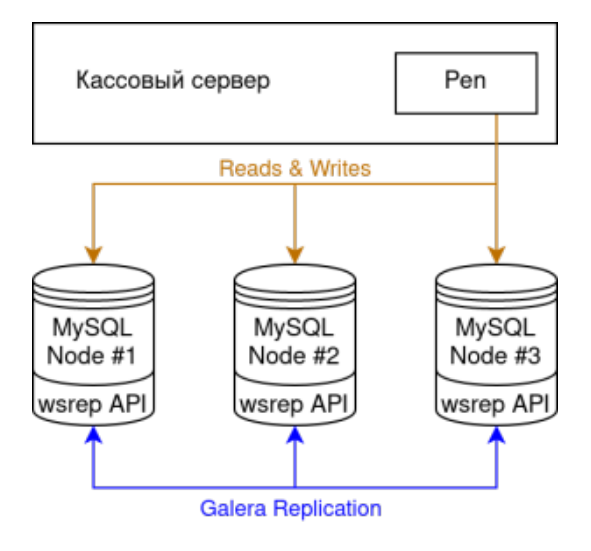

### <span id="page-0-0"></span>Установка и настройка Galera Cluster 4 + MySQL 8 на каждом узле

В первую очередь необходимо установить пакеты dirmngr и software-properties-common.

Dirmngr – это служба для управления, загрузки, обновления и отслеживания состояния сертификатов. Пакет software-properties-common позволяет легко добавлять и обновлять список репозиториев.

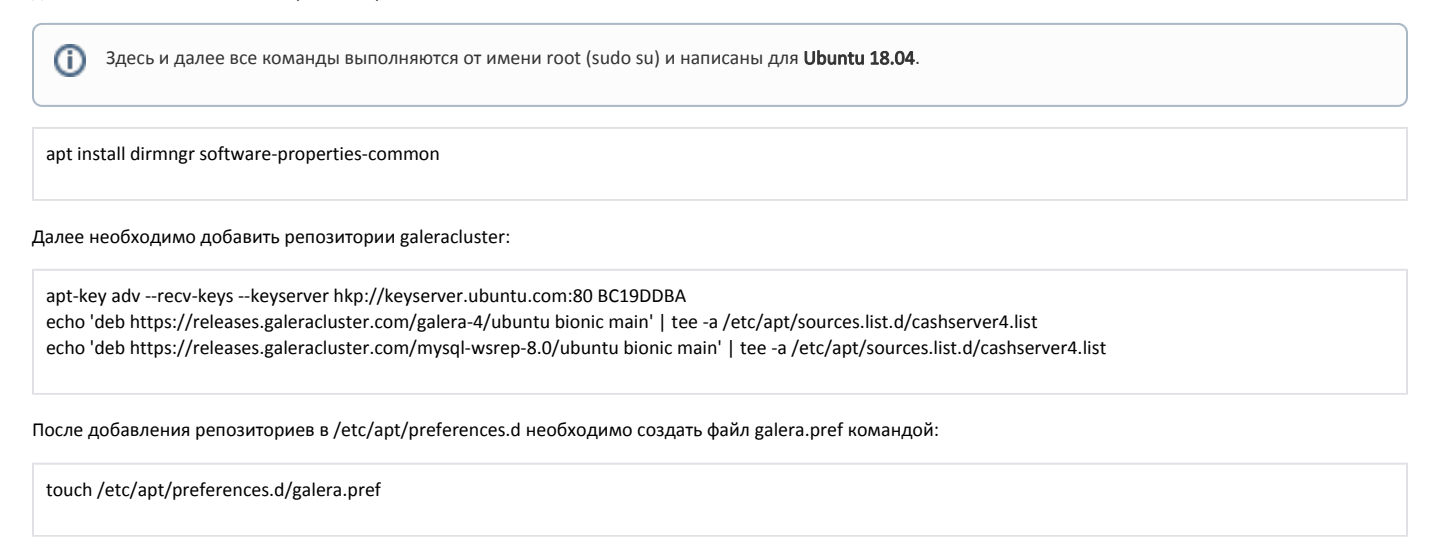

и содержимым:

Package: \* Pin: origin releases.galeracluster.com Pin-Priority: 1001

Для обновления списков пакетов выполните команду:

apt-get update

Теперь можно установить Galera Cluster и MySQL.

⋒ При установке необходимо указать пароль для пользователя root (в дальнейшем понадобится) и выбрать аутентификацию MySQL 5.x.

apt-get install galera-4 galera-arbitrator-4 mysql-wsrep-8.0 mysql-wsrep-server mysql-wsrep-client

После установки остановите mysql server командой:

service mysql stop

Необходимо отключить apparmor или настроить его так, чтобы mysql мог запускать внешние программы и открывать для прослушивания сокеты на непривилегированных портах. Чтобы отключить apparmor для mysql выполните следующие команды:

ln -s /etc/apparmor.d/usr.sbin.mysqld /etc/apparmor.d/disable/usr.sbin.mysqld apparmor\_parser -R /etc/apparmor.d/usr.sbin.mysqld

В завершении нужно сконфигурировать узел. Для этого в файле /etc/mysql/mysql.conf.d/mysqld.cnf в секцию [mysqld] добавьте следующее:

default\_storage\_engine=InnoDB innodb\_autoinc\_lock\_mode=2 innodb\_flush\_log\_at\_trx\_commit=0 innodb\_buffer\_pool\_size=128M binlog\_format=ROW wsrep\_on=ON wsrep\_provider=/usr/lib/galera/libgalera\_smm.so wsrep\_node\_name="g1" wsrep\_node\_address="ipaddress" wsrep\_cluster\_name="galera4" wsrep\_cluster\_address="gcomm://ip1,ip2,ip3" wsrep\_provider\_options="gcache.size=128M; gcache.page\_size=128M" wsrep\_slave\_threads=4 wsrep\_sst\_method=rsync

#### Скорректируйте конфигурацию

В параметрах wsrep\_node\_name и wsrep\_node\_address укажите имя узла и его ip-адрес, эти данные будут уникальными для каждого узла. В параметрах wsrep\_cluster\_name и wsrep\_cluster\_address укажите имя кластера и адреса всех узлов в кластере соответственно, эти данные будут одни и те же для всех узлов в кластере.

### <span id="page-1-0"></span>Запуск кластера

На первом узле выполните команду:

mysqld\_bootstrap

Λ

После того как mysql запустится на первом узле. Запустите mysql на остальных узлах командой:

service mysql start

Проверить количество узлов, которые уже включились в кластер можно командой (рекомендуется выполнять команду на первом узле):

show status like 'wsrep\_cluster\_size';

## <span id="page-2-0"></span>Настройка кластера для подключения кассового сервера

Для подключения кассового сервера к СУБД необходимо дополнить конфигурацию сервера MySql и создать базу данных artixcs\_struct. Для этого на первом узле выполните [скрипт для конфигурации MySQL](https://docs.artix.su/download/attachments/86249232/configure_mysql.sh?version=1&modificationDate=1652429066322&api=v2) и [скрипт для создания БД artixcs\\_struct.](https://docs.artix.su/download/attachments/86249232/create_artixcs_struct.sh?version=1&modificationDate=1652429066235&api=v2) При выполнении скриптов будет запрошен пароль от пользователя ro ot, который вводили при установке MySQL.

На машине с кассовым сервером установите балансировщик Pen. Для этого скачайте [скрипт](https://docs.artix.su/download/attachments/86249232/install_pen.sh?version=1&modificationDate=1652429066022&api=v2) и откройте его на редактирование. Замените адреса серверов на адреса своих узлов, сохраните и выполните скрипт.